# **SMT6035**

User Manual

Version 2.2

# <span id="page-1-0"></span>**1 Revision history**

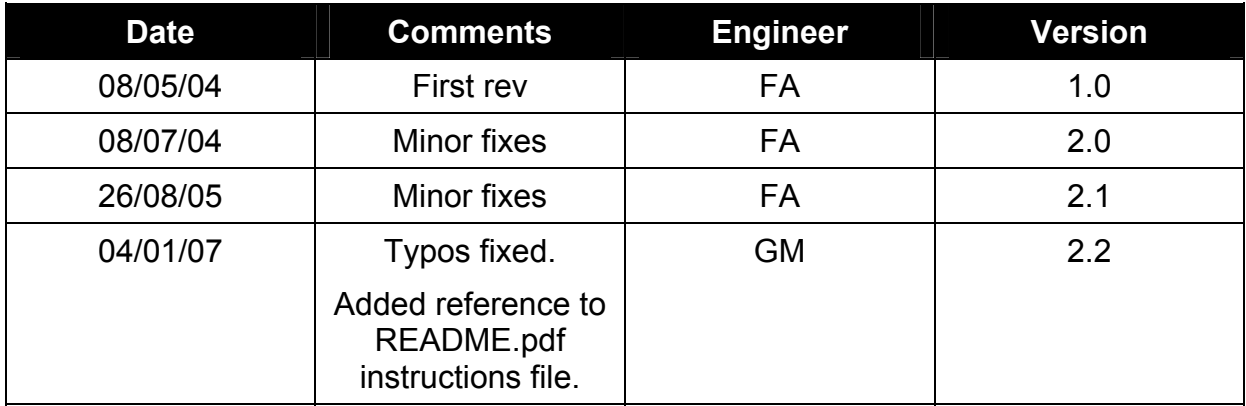

#### <span id="page-2-0"></span> $\overline{2}$ **Table of Contents**

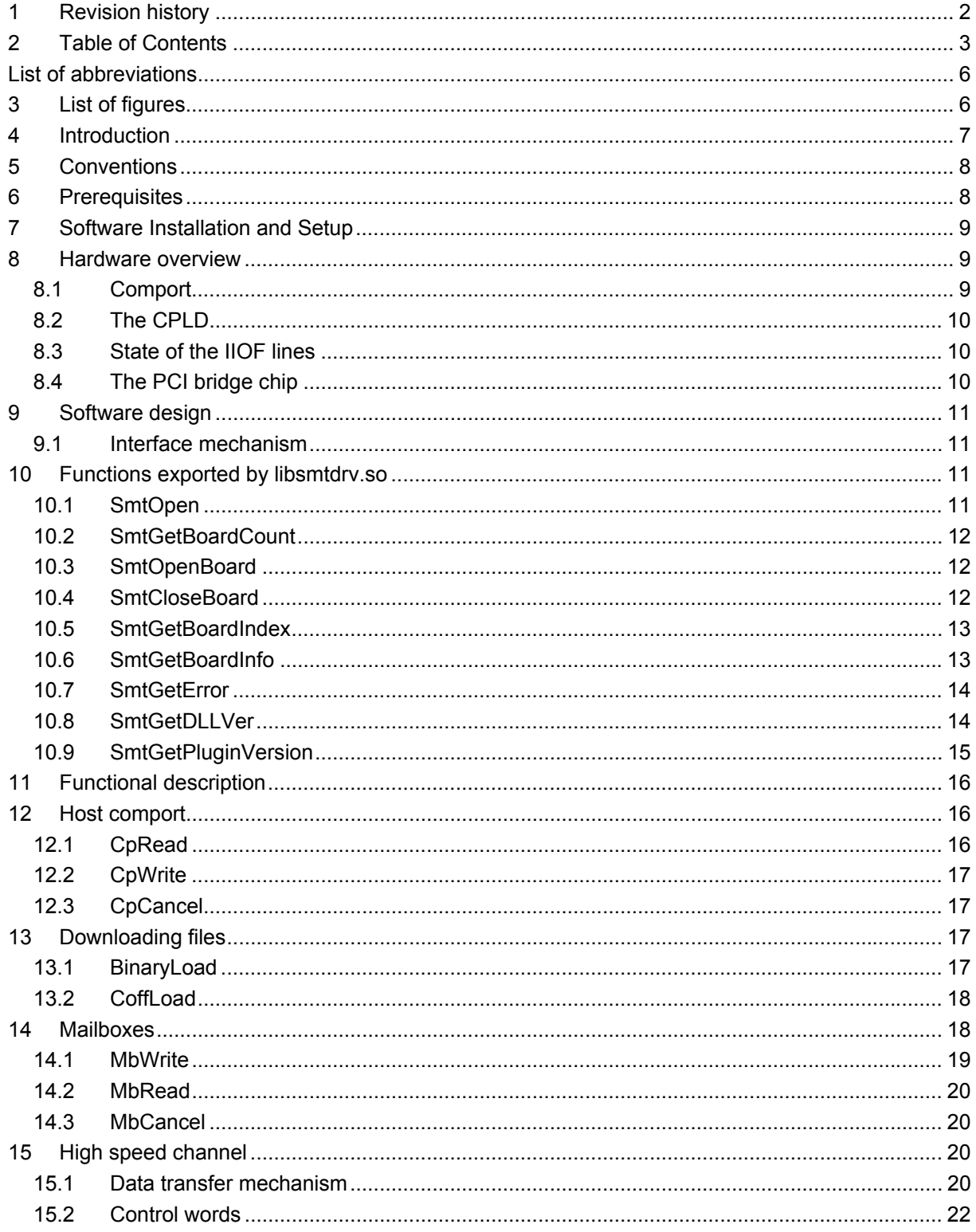

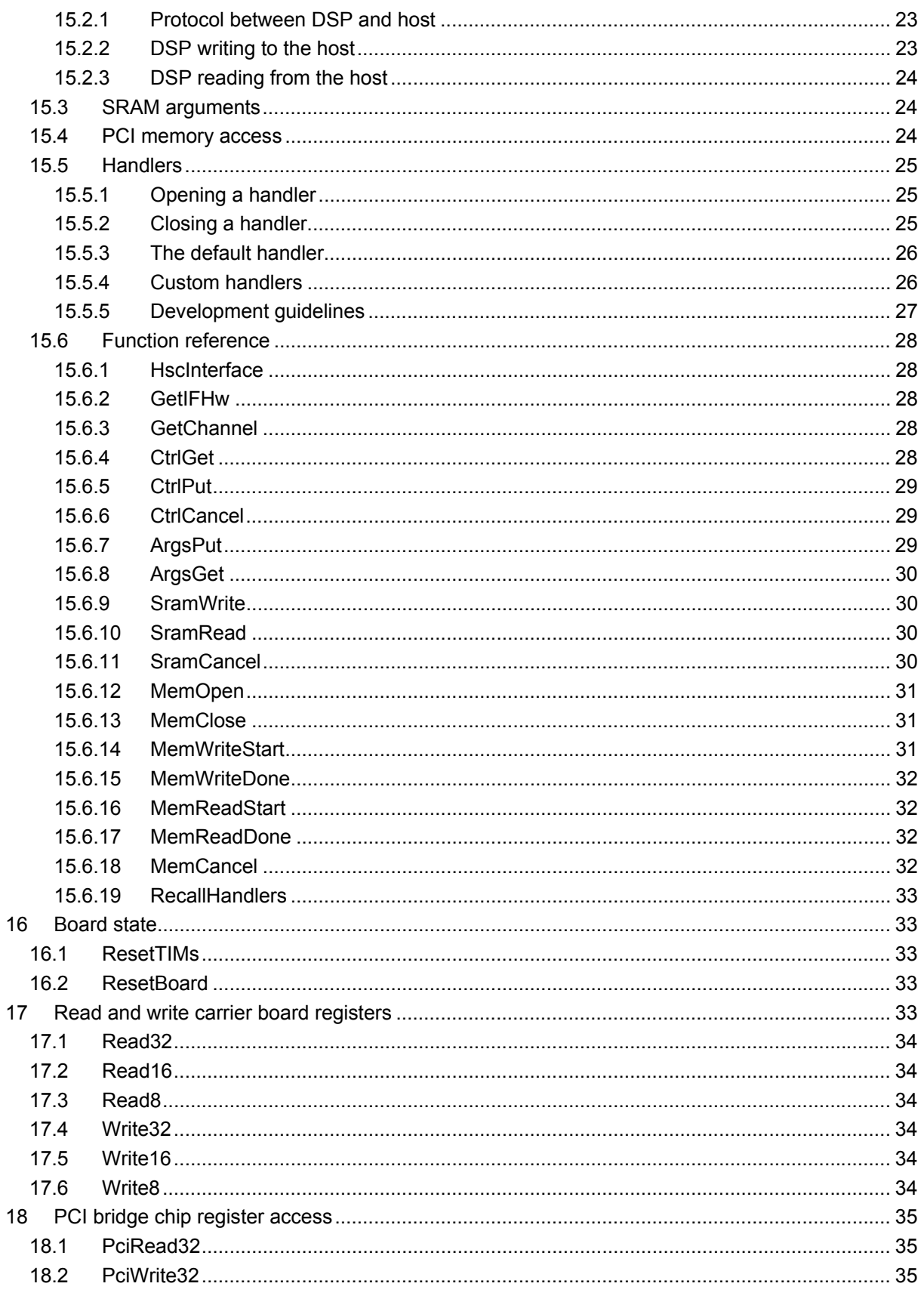

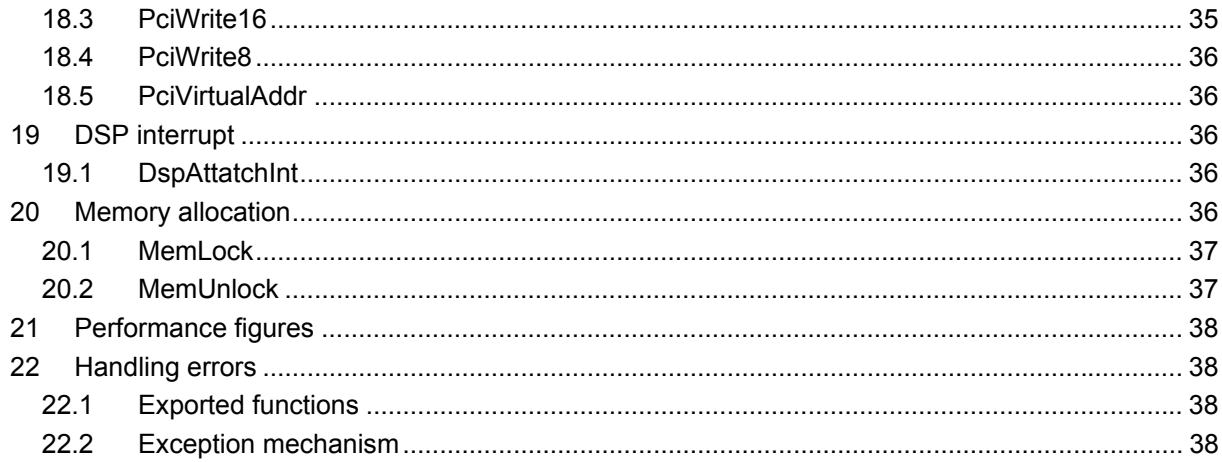

# <span id="page-5-0"></span>**List of abbreviations**

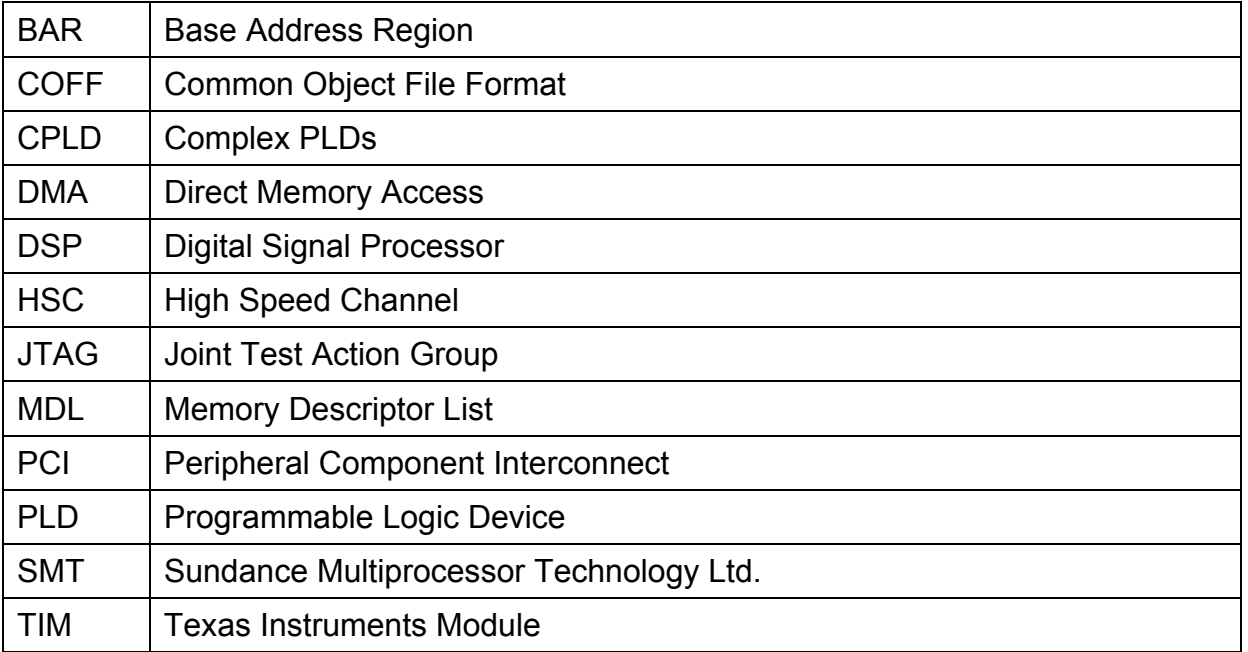

# **3 List of figures**

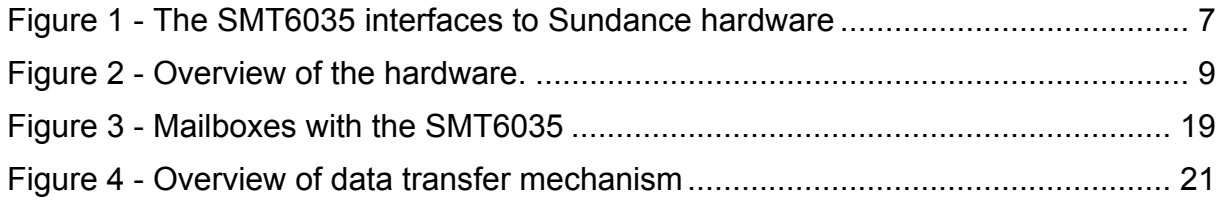

# <span id="page-6-0"></span>**4 Introduction**

The **SMT6035** SDK provides you with an easy and efficient way to access Sundance carrier boards. It allows you to control these boards from the host as well as to exchange data between the carrier board and the host. The **SMT6035** is ideal for customers that wish to develop their own code to interface with Sundance hardware.

<span id="page-6-1"></span>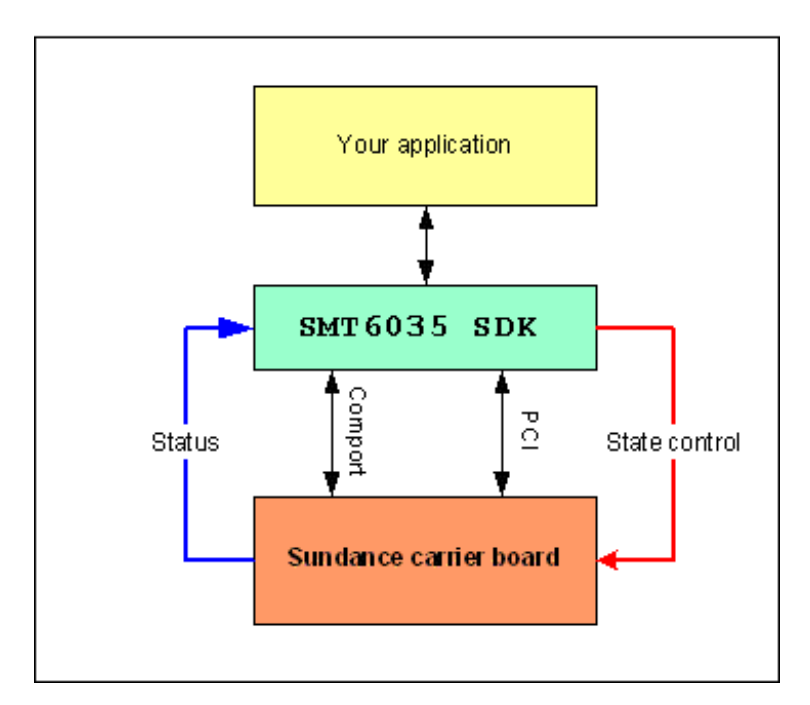

**Figure 1 - The SMT6035 interfaces to Sundance hardware**

[Figure 1](#page-6-1) - shows the **SMT6035** as a link between your application and the Sundance carrier boards in your system. Having a standard interface such as the **SMT6035** ensures that you need no recompilation and can link your software when the hardware in the system changes. The **SMT6035** hides the details of the device driver, allowing you to focus on development.

# **The SMT6035:**

- Provides host side support for 3L Diamond board services.
- Shorten development time by providing you with a ready-to-use interface to the hardware.
- Transfer data between the carrier board and the host.
- Downloads applications to the carrier board.
- Obtains information about the carrier board.
- <span id="page-7-0"></span>• Controls the state of the carrier board.
- Gives you a basic building block for more complex systems.
- Provides you with direct access to the hardware registers of the carrier board.
- Provides you with a C++ type interface to the carrier board.

The **SMT6035** currently supports the following carrier boards.

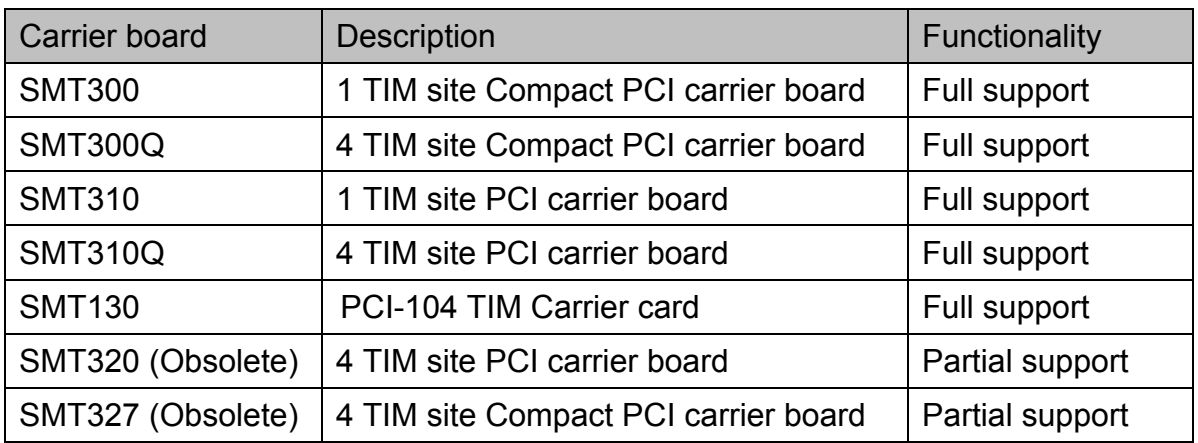

# **5 Conventions**

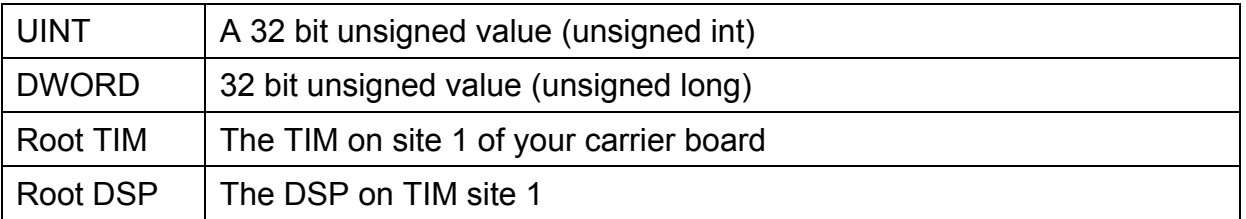

# **6 Prerequisites**

C++ is used for all software interfaces. Even if you are not familiar with C++, you should be able to find your way by referring to the examples. They have been compiled and tested with GCC C++ version 2.96, 3.2 and 4.1.

Debugging can be made through your preferred software (for example, with the standard text-mode GNU GDB tool or with one of its GUI front-ends such as ddd, kdbg or xxgdb).

# <span id="page-8-0"></span>**7 Software Installation and Setup**

Please refer to the README.pdf file included in the SMT6035 zip archive delivered to you. That document includes full and detailed installation instructions, basic system requirements and a *Getting Started* section about compiling the example applications.

# **8 Hardware overview**

You need to be aware of the assumptions the **SMT6035** makes about hardware resources. This section is a basic overview of the main hardware features supported, and shows how the **SMT6035** interacts with them. The carrier board User Manual includes a more detailed description of the hardware.

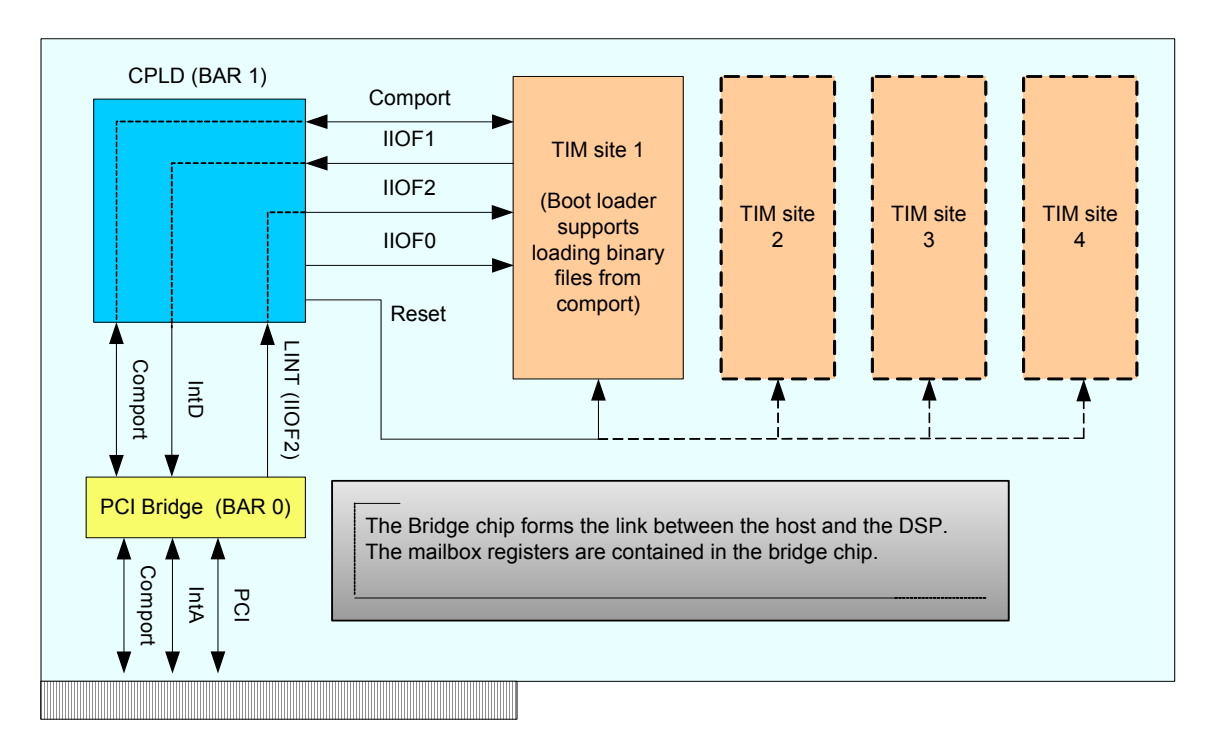

**Figure 2 - Overview of the hardware.** 

The figure above illustrates the main hardware concepts of a typical Sundance carrier board.

# **8.1 Comport**

A comport is a generic mechanism for transferring data between the components of your system. Most TIMs have several comports that can be used to connect to each other or to the host. These links are usually made with FMS cables, but some boards have built-in connections that can be controlled by carrier board registers; the User Manual for your board will describe these

<span id="page-9-0"></span>registers in detail. The standard configuration will connect comport 3 on TIM site 1 to the host.

# **8.2 The CPLD**

The CPLD is used to configure the carrier board. It allows you to select the direction of signals on the carrier board, to select interrupt sources and to set the routing of the IIOF lines. The CPLD registers are mapped onto BAR1 of the PCI bridge chip. The carrier board User Manual includes additional information about the CPLD.

# **8.3 State of the IIOF lines**

The LINT (local interrupt) line on the global bus side of the PCI bridge chip can be switched to any of the IIOF lines that go to the DSP.

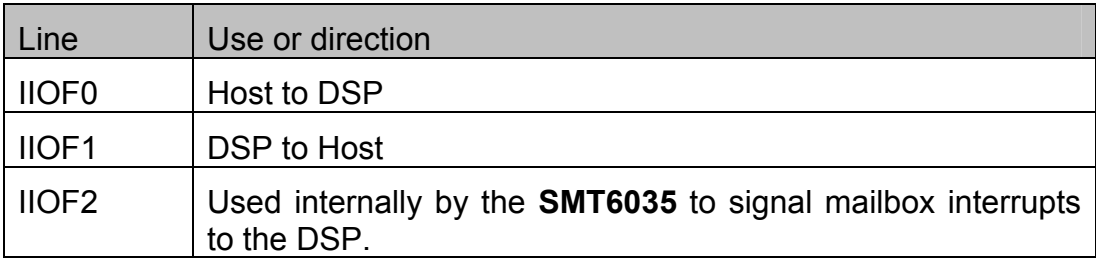

The initial configuration of the IIOF lines is as follows:

**Table 1 - Initial state of the IIOF lines when the SMT6035 starts up.** 

# **8.4 The PCI bridge chip**

The bridge chip represents the link between the host and the carrier board; it connects the local bus on the carrier board with the PCI bus of the host. Specific openings are provided to act like windows through which the local bus can access data on the PCI bus.

The internal PCI bridge registers are mapped onto BAR0, allowing access by both the local bus (DSP side) and the PCI bus (host side). Contained in the bridge chip are the 16 x 8-bit mailbox registers (Section [14\)](#page-17-1).

The bridge chip provides a local bus interrupt line (LINT) as well as a PCI bus interrupt line (IntA). These interrupt lines allow the host side to interrupt the DSP and vice versa.

More information about the bridge chip can be found at [http://www.quicklogic.com](http://www.quicklogic.com/).

# <span id="page-10-0"></span>**9 Software design**

# **9.1 Interface mechanism**

The software implementation has a C++ style interface, which provides pointers to the hardware.

libsmtdrv.so exports functions that gather information about the installed boards and provide interface pointers for later use.

To use the **SMT6035**, you have to:

- Obtain an interface pointer to the hardware by calling SmtOpenBoard().
- Use the interface pointer to call functions related to the hardware.

#### Example:

```
IFHw *pBoard = SmtOpenBoard(0); // open the first board found 
pBoard->ResetTIMs(); 
pBoard->BinaryLoad("MyFile.app");
```
# **10 Functions exported by libsmtdrv.so**

This section describes each of the functions exported by Libsmtdrv.so. These functions are described in the header file SmtDry.h.

# **10.1 SmtOpen**

Initialize the **SMT6035** library. Applications must call this function before using any other features of the library.

# **Prototype**

```
SMTRet SmtOpen( void );
```
# **Return value**

The function returns SMT\_OK on successful completion; other return values indicate failure. SmtGetError() can be used to translate error values into descriptive strings.

# <span id="page-11-0"></span>**10.2 SmtGetBoardCount**

Returns the number of Sundance carrier boards found in the system.

#### **Prototype**

DWORD SmtGetBoardCount(void);

#### **Return value**

The number of Sundance carrier boards found in the system.

# **10.3 SmtOpenBoard**

Obtains an interface to a Sundance carrier board.

#### **Prototype**

IFHw \* SmtOpenBoard( UINT nIndex );

# **Parameters**

**nIndex** The zero-based index of the carrier board. nIndex should be in the range 0 <= nIndex < GetBoardCount().

#### **Return value**

The return value is an interface of type IFHw that can be used to access the carrier board. Please refer to section [11](#page-15-1) for a description of the functions provided by this interface. NULL (0) is returned on error.

# **10.4 SmtCloseBoard**

Closes an interface to a board. You must not use the interface pointer after calling SmtCloseBoard().

# **Prototype**

void SmtCloseBoard( UINT nBoard );

#### **Parameters**

**nBoard** The index of the board that should be closed. nIndex should be in the range  $0 \leq n$  nindex  $\leq$  GetBoardCount().

# <span id="page-12-0"></span>**10.5 SmtGetBoardIndex**

Finds the zero based index for the board at the specified base address.

#### **Prototype**

INT SmtGetBoardIndex( UINT nBaseAddress );

## **Parameters**

**nBaseAddress** The board base address. The base address is the PCI address that the host operating system has assigned to the carrier board.

# **Return value**

The zero based index of the board at base address is nBaseAddress.

The function returns -1 when no board is found.

# **10.6 SmtGetBoardInfo**

Returns information about a carrier board. For a description of the information returned see the remarks.

#### **Prototype**

SMTRet SmtGetBoardInfo( UINT nIndex, SMTBI& info );

# **Parameters**

**nIndex** The zero based index of the board.

**info** The structure that is to be filled with the board information.

# **Return value**

The function returns SMT\_OK on successful completion; other return values indicate failure. SmtGetError() can be used to translate error values into descriptive strings.

#### **Remarks**

The information is stored in the SMTBI structure described below:

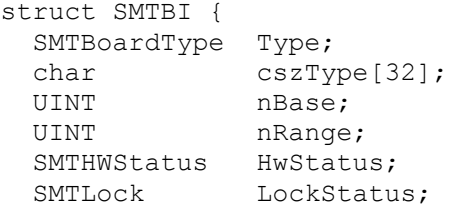

SMTOpen OpenRes;

<span id="page-13-0"></span>};

The information returned is summarized in the table below:

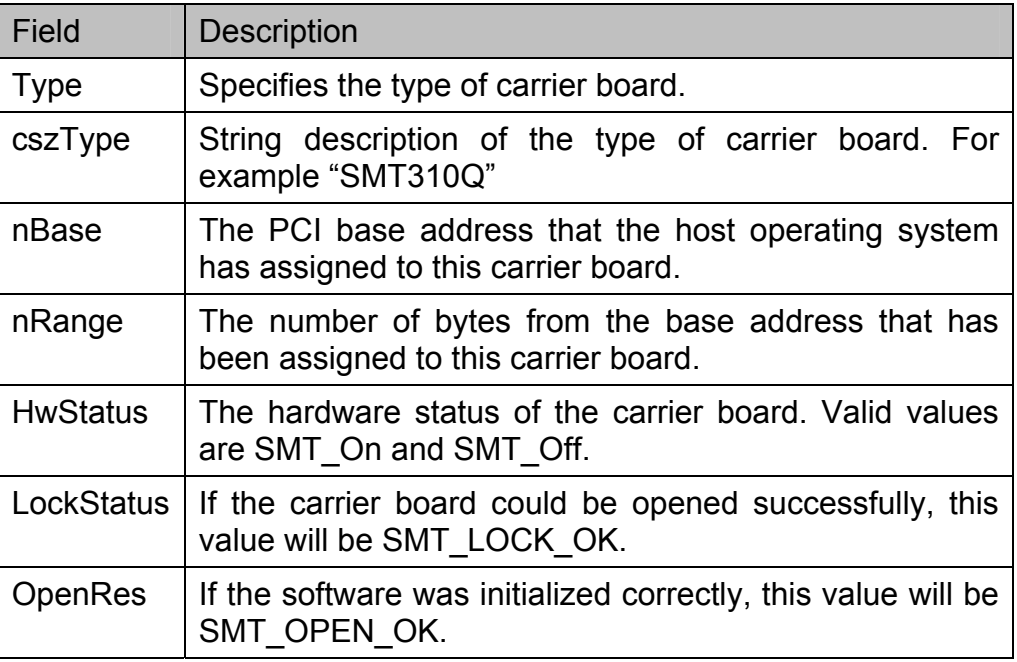

# **10.7 SmtGetError**

Returns a string description of the error value.

# **Prototype:**

```
const char * SmtGetError( SMTRet Error );
```
# **Parameters:**

**Error** The error value.

# **Return value:**

A textual translation of the error value.

# **10.8 SmtGetDLLVer**

Returns the version information for libsmtdrv.so.

# **Prototype:**

```
SMTRet SmtGetDLLVer( UINT &nMaj, UINT &nMin );
```
# **Parameters:**

```
nMaj Receives the major version number.
```
<span id="page-14-0"></span>NMin Receives the minor version number.

# **Return value:**

The function returns SMT\_OK on successful completion; other return values indicate failure. SmtGetError() can be used to translate error values into descriptive strings.

# **10.9 SmtGetPluginVersion**

Returns version information for the kernel mode plug-in.

# **Prototype:**

```
void SmtGetPluginVersion( UINT &nMaj, UINT &nMin );
```
#### **Parameters:**

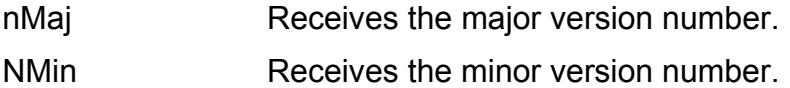

# <span id="page-15-1"></span><span id="page-15-0"></span>**11 Functional description**

Once the interface to the hardware has been obtained by calling SmtOpenBoard(), it allows you to access the following features available on various Sundance carrier boards.

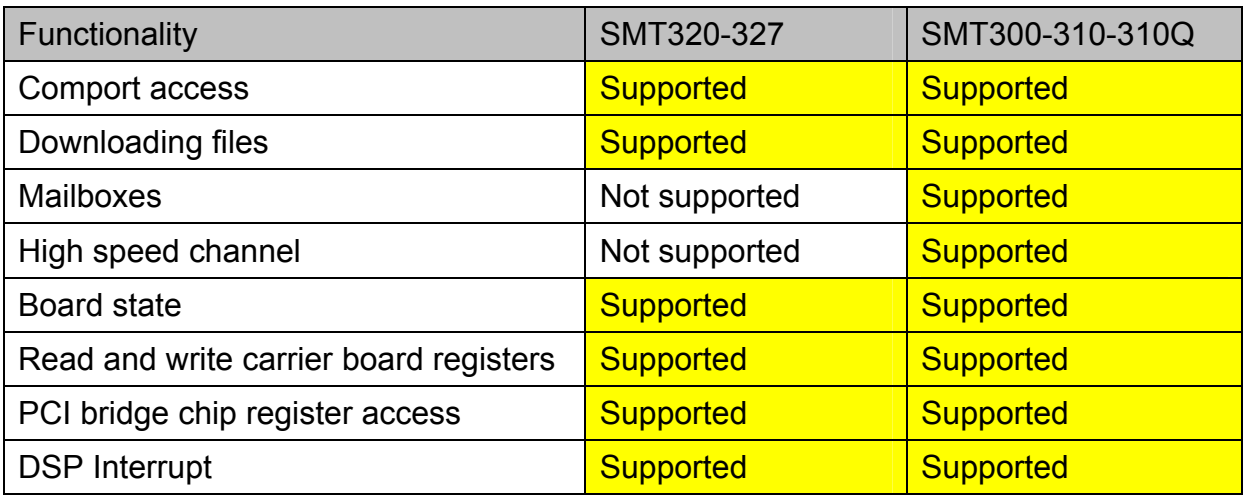

**Table 2 - Supported functionality for Sundance carrier boards** 

# **12 Host comport**

The simplest and most general I/O mechanism that can be used to communicate between the host and the Root DSP is the host comport.

It is a sequential, bi-directional link that gives typical transfer speeds of up to 2MB/s. It is also used for loading programs into the DSP. Please refer to the user manual of your TIM for more information about the supported file formats.

Blocking functions are used to transfer data over this link: they do not return until the transfer has completed. To force completion of pending read or write operations, throw an exception of type SMTExc using CpCancel().

# **12.1 CpRead**

Reads data from the comport.

# **Prototype:**

```
void IFHw::CpRead( void *pBuf, UINT nBytes )
```
# **Parameters:**

**pBuf** Pointer to a buffer receiving the data read from the comport.

**nBytes** The number of bytes read from the comport.

# <span id="page-16-0"></span>**12.2 CpWrite**

Writes data to the comport.

# **Prototype:**

```
void IFHw::CpWrite( const void *pData, UINT nBytes )
```
# **Parameters:**

- **pData** Pointer to the buffer containing the data to write to the comport.
- **nBytes** The number of bytes to be written.

# **12.3 CpCancel**

Cancels any pending comport operation. Pending operations are those that have been started but still haven't reached completion. For example, suppose that a thread is calling CpRead() and is waiting for the DSP to write some data. Now, if some other thread calls CpCancel(), an exception will be raised in the thread that started the read operation. The exception will be of type SMTExc.

# **Prototype:**

void IFHw::CpCancel( void )

# **13 Downloading files**

The host comport is the standard route for loading programs into your DSP.

Each TIM in your system will load a "bootloader" from its flash ROM when it comes out of reset. This bootloader performs various housekeeping operations to initialise the TIM and then waits until data arrives on any of its comports. The first comport to become active is selected and the data it provides is loaded into the DSP and executed. The host comport only gives you access to the Root TIM of your DSP board. You can load any other TIMs in your system indirectly via the root with explicit code. This is done automatically if you are loading a 3L Diamond application.

# **13.1 BinaryLoad**

The contents of the specified file will be sent down the host link unchanged, one 32-bit word at a time. Each 32-bit word is constructed from four bytes in the file, the least significant byte coming first. This function is most commonly used to load Diamond .app files that contain information allowing all processors in a network to be loaded. It is important that the file you specify to be a multiple of 4 <span id="page-17-0"></span>bytes in size. If this is not the case, the function will round the size down to the nearest four bytes, and remaining bytes will not be sent to the DSP.

# **Prototype:**

```
void IFHw::BinaryLoad( const char *pcszFilename, PrgssInd 
                           *pProgress = 0)
```
# **Parameters:**

- **pcszFilename** The filename of the binary file to download to the Root DSP.
- **pProgress** Pointer to a structure that will obtain progress reports during the download. If this value is zero, no progress is reported.

# **13.2 CoffLoad**

Loads a COFF file to the Root DSP.

# **Prototype**

```
void IFHw::CoffLoad( const char *pcszFilename,
                          TIM TYPE Tim=TIM UNKNOWN,
                          PrgssInd *pProgress = 0 )
```
# **Parameters**

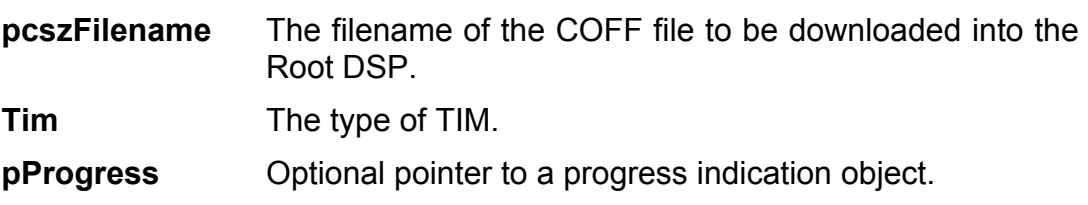

# <span id="page-17-1"></span>**14 Mailboxes**

The mailboxes provided by the PCI bridge chip allow the host and the Root DSP to send signals to each other.

Note that mailboxes are intended as a signalling mechanism and not as a way of passing large amounts of data.

The **V3** bridge chip provides 16 x 8-bit mailboxes, which are combined to form two independent 32-bit, bi-directional mailboxes numbered 0 and 1.

<span id="page-18-0"></span>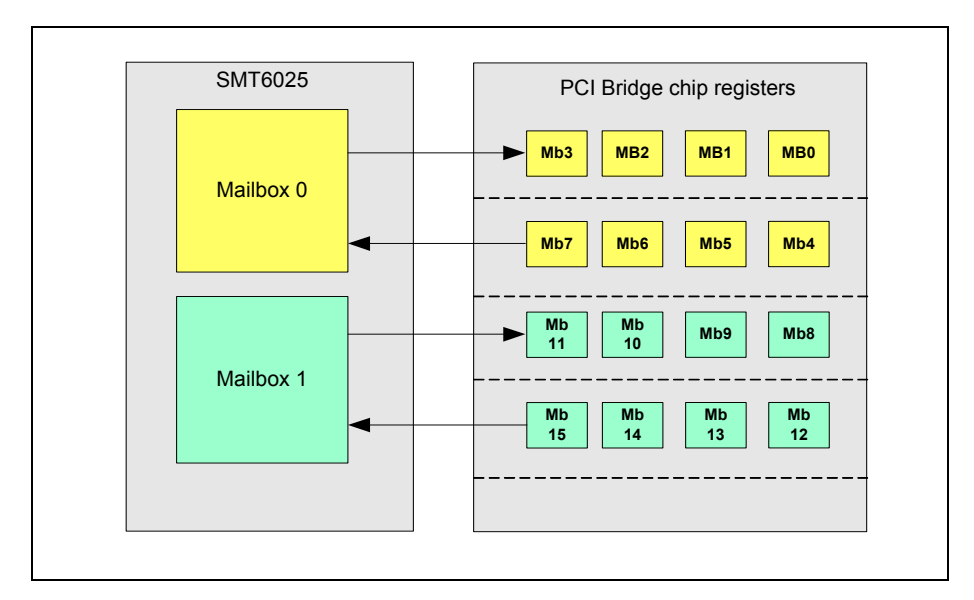

#### **Figure 3 - Mailboxes with the SMT6035**

**IMPORTANT:** Mailbox 1 is used internally by the HSC, leaving only Mailbox 0 available to user applications. See the HSC section [15.](#page-19-1)

The V3 bridge chip uses interrupts to notify both the PCI and the local bus side of mailbox activity. The **SMT6035** configures these interrupts to provide blocking mailbox read and write functions on the host. These functions will block until the DSP performs the required action. When the host side writes to a mailbox, the write function will block (wait) until the DSP side had read the mailbox value. Similarly when the host reads a mailbox, the function will block until the DSP writes a mailbox value.

The host CPU usage is virtually zero during function blocking, as the blocking behaviour of the mailbox functions is achieved by the use of interrupts.

Although you are free to develop your own mailbox code on the DSP side, we recommend you to use **3L Diamond©** on the DSP side, as it provides built-in support for the mailboxes.

# **14.1 MbWrite**

Writes a value to a mailbox.

# **Prototype**

void IFHw::MbWrite( UINT nBox, DWORD dwValue )

# **Parameters**

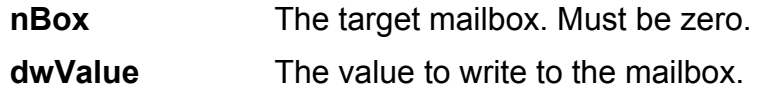

# <span id="page-19-0"></span>**14.2 MbRead**

Read a value from a mailbox.

## **Prototype**

DWORD IFHw::MbRead( UINT nBox )

# **Parameters**

**nBox** The target mailbox. Must be zero.

# **14.3 MbCancel**

Cancels a pending mailbox operation. The thread waiting on a pending mailbox operation will throw an exception of the type SMTExc when MbCancel() is called.

# **Prototype**

void IFHw::MbCancel( UINT nBox )

# **Parameters**

**nBox** The target mailbox. Must be zero.

# <span id="page-19-1"></span>**15 High speed channel**

The **SMT6035** provides 8 "High Speed Channels". A High-speed channel is a powerful and simple way to communicate data between the host and the root DSP.

# **15.1 Data transfer mechanism**

The root DSP performs all transfers associated with the High-speed channel, using the "Global bus" on the root TIM to access resources on the carrier board. For more information about the global bus, please refer to the general firmware description document. The root DSP sets up the required DMA operations to execute the transfers associated with the HSC.

[Figure 4](#page-20-1) shows the root DSP as having access to the SRAM on the carrier board as well as the to PCI bridge chip. By setting up registers in the PCI bridge chip, the root DSP can gain access to the PCI memory space.

<span id="page-20-1"></span><span id="page-20-0"></span>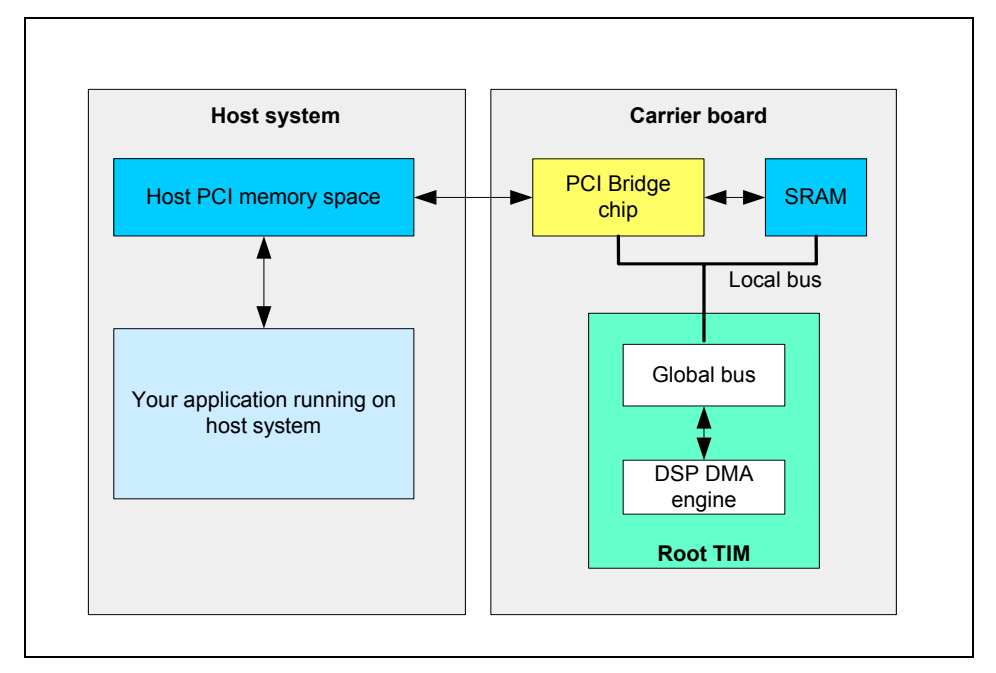

**Figure 4 - Overview of data transfer mechanism** 

The SRAM on the carrier board is divided into 8 same-size sections, each representing a high-speed channel. Each section contains:

- The memory descriptor list for any PCI memory associated with this channel.
- Arguments (parameters) associated with this channel. Used as a shared memory region between the host and the root DSP.

**Note -** The host application can gain access to the SRAM on the carrier board, because the SRAM is mapped into the virtual memory space of the host application. This is taken care of by the PCI bridge chip.

On the DSP side, 3L Diamond<sup>®</sup> provides built-in support for the HSC.

There are three mechanisms used to transfer data between the host and the root DSP.

- Control words.
- SRAM arguments.
- PCI memory access.

# <span id="page-21-0"></span>**15.2 Control words**

Control words form the basis of the HSC operation, and are used to synchronize events between the host and the root DSP. The control word mechanism employs Mailbox 1 as described in section [14.](#page-17-1)

In all data transfers between the host and the DSP, control words are used to indicate the type of transfer as well as the data size. They ensure that both the host and the root DSP can safely access shared memory resources.

The 32 bit value used with mailbox 1 is interpreted as a **HSC\_WORD**.

```
typedef struct { 
UINT32 Data :25; /* Data value */
UINT32 Fn : 4; /* Function code */
 UINT32 Channel : 3; /* Channel selector */ 
} HSC_WORD;
```
It contains the following information:

- Data field
- Function (command).
- Channel number.

The function value specifies which function will be performed; it may also contain status or return values. There are a total of 16 possible functions, with the following 10 functions defined by default:

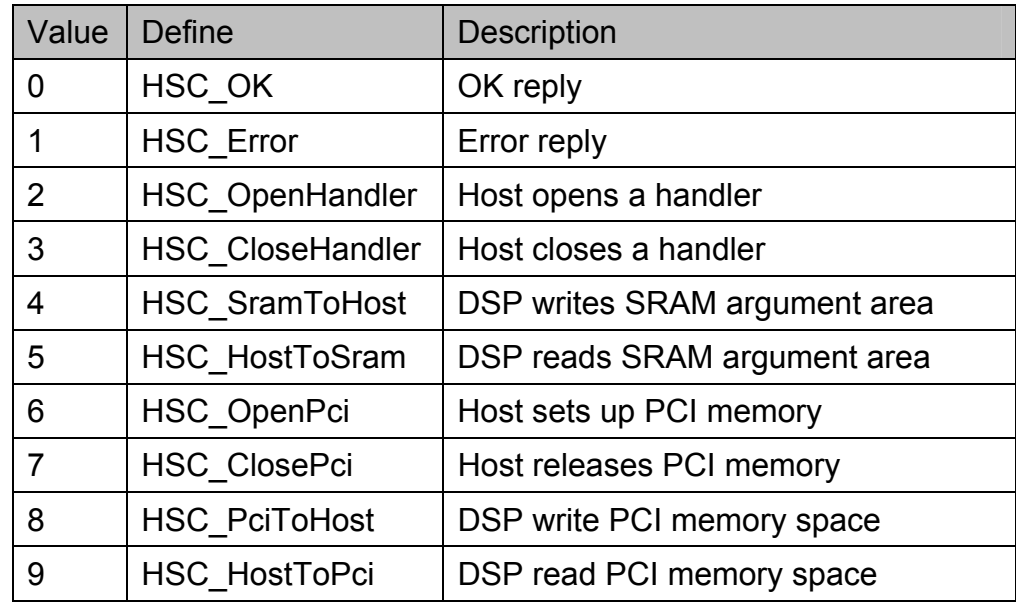

<span id="page-22-0"></span>You are free to define your own functions in the range 10 – 15. Please refer to the custom handler section [15.5.4.](#page-25-1) If this range is insufficient for your application, you can always pass arguments in the SRAM arguments area to distinguish your functions.

# **15.2.1 Protocol between DSP and host**

The DSP is always in charge of transfers. This means that the following protocol must be maintained between the host and the DSP.

# **The DSP**

- Sends a control word to the host.
- Waits for a reply.

# **The Host**

- Waits for a control word from the DSP
- Performs some action.
- Sends a reply back to the DSP.

The control words are used to synchronize access to memory regions. They also convey status and error control values. This basic signalling mechanism is used for both the SRAM and the PCI-type memory accesses, but can be enhanced to create your own custom protocols.

# **15.2.2 DSP writing to the host**

Before the DSP transfers data to the host, it places the data in the appropriate memory (PCI or SRAM) and then sends a control word to the DSP indicating to the host that the data is available. When the host has replied, the DSP can be sure that the host has processed the data.

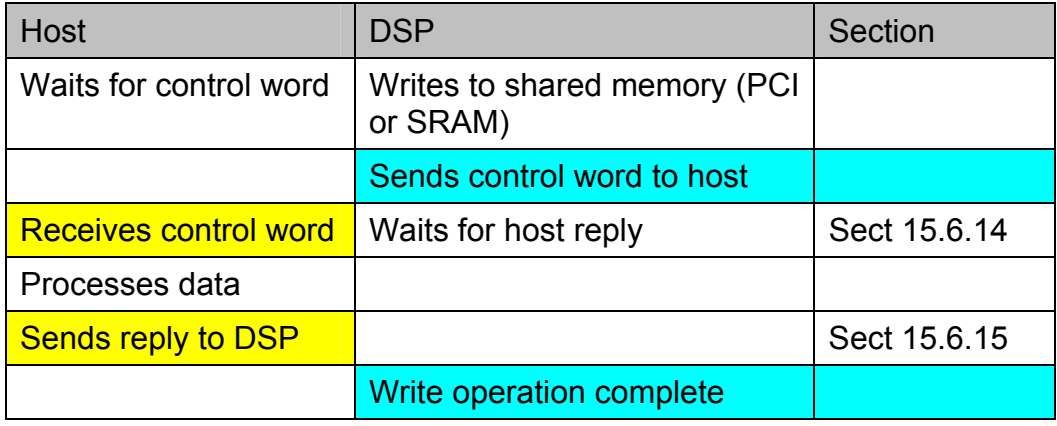

# <span id="page-23-0"></span>**15.2.3 DSP reading from the host**

Before the DSP reads data from the host, it writes a control word to the host indicating it. The host reads this command from the DSP, places the data in the appropriate memory and replies to the DSP when it has done so.

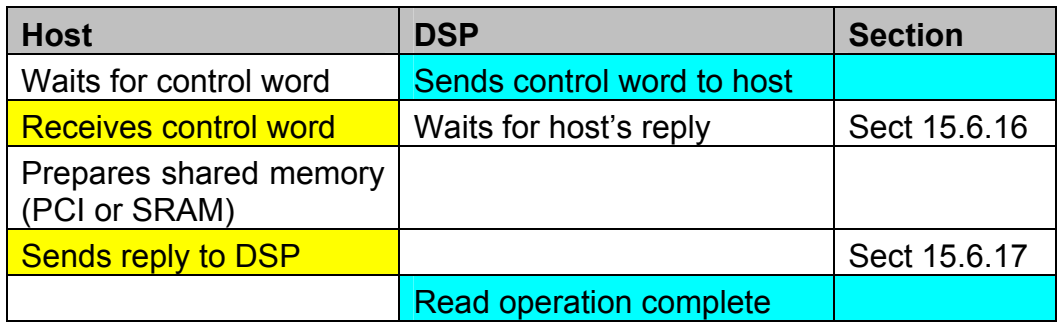

# **15.3 SRAM arguments**

The SRAM acts as a shared memory buffer between the DSP and the host. For each channel an area of the SRAM is reserved for communicating data. This area is called the argument space, and is limited to 64 Kbytes per channel.

The **SMT6035** provides utility functions that allow the host to access the parameter area for each channel. Similarly, on the DSP side, **3L Diamond©** has utility functions with which you can access the SRAM argument areas.

# **15.4 PCI memory access**

In case of PCI memory access, the DSP can use the host PCI memory space via the PCI bridge chip. The host memory has to be locked before the DSP will be able to safely gain access this memory. The host operating system must not page to disk any locked memory, and must ensure that the memory remains at a fixed location.

With the **SMT6035**, the PCI memory will be automatically locked when you define a virtual channel. During this stage, a memory descriptor list (MDL) for the locked down memory will be copied into the SRAM for later use by the DSP.

It is possible to lock a contiguous memory region. However, this memory region has to be provided from the non-paged system memory pool, and this is a scarce system resource. It is not advisable to lock large amounts of contiguous memory on the host, as this will seriously degrade system performance and may make the host system unstable.

Using a high-speed channel (HSC), it is possible to transfer blocks of up to 16MB of data at a time between the host and the root DSP. Typical transfer <span id="page-24-0"></span>speeds of 40MB/s may be achieved although actual performance may vary from system to system.

# **15.5 Handlers**

The handler mechanism allows you to create custom host-side software that interacts with the DSP, under DSP control. You may wish to create a handler that interacts with the user on the host system by displaying a dialog box, or to display data to the user in some custom format. Perhaps you might want to obtain data from the host system for processing by the DSP. In all these cases, a handler might be just what you need.

A handler takes the form of a DLL, which can be loaded on request from the DSP. This allows the DSP to set up the host-side software to perform actions on its behalf.

Creating a custom handler is not mandatory, because there is a default handler that provides basic functionality.

# **15.5.1 Opening a handler**

Before the DSP can open a handler on the host, it writes the details of the handler in the SRAM argument block for the relevant channel. It then sends a **HSC\_OpenHandler** control word to the host. The format of the data block required in the SRAM is described by the following structure, which can be found in smthsc.h.

```
typedef struct { 
   int Code; 
   int Arg; 
  char Dll[128]; \frac{1}{2} /* name of handler dll,
                           including .DLL */ 
} HSC_Param_OpenHandler;
```
The DSP is free to specify values for Code and Arg. These values can be interpreted by the HandlerEntry() function to select between multiple possible handlers. Anyway, the designer can find his own uses for these values.

# **15.5.2 Closing a handler**

Once the DSP has finished using a handler, it should send a HSC\_CloseHandler control word to the host. This will cause the host to unload the handler, and revert back to the default handler.

# <span id="page-25-0"></span>**15.5.3 The default handler**

When no handler is specified for a channel, the default handler will be in use. It performs the basic functions on the host side associated with a HSC.

The HSC object exposes a number of functions used with the default handler. They are listed in the table below.

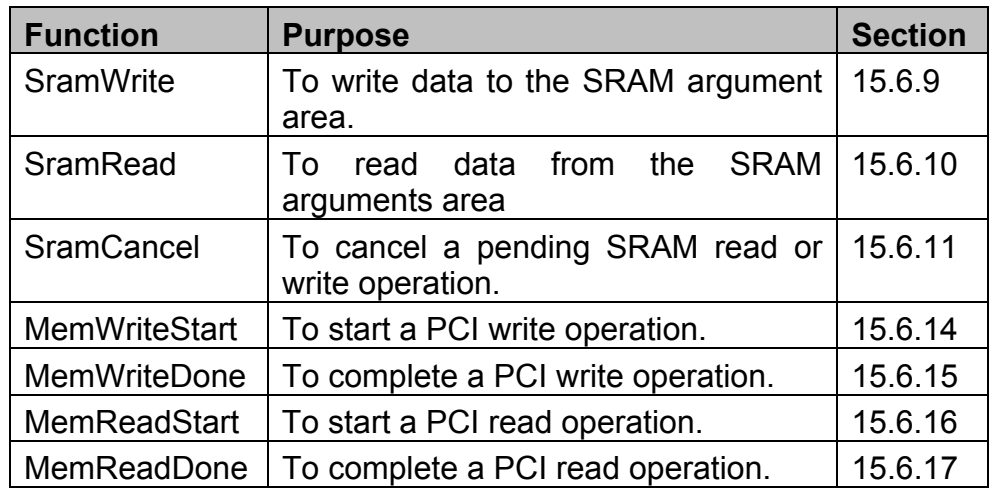

If you specify your own handler, then probably the functionality provided by the functions listed above will be somehow incorporated into the custom behaviour of your handler. While a custom handler is in effect, the functions above will no longer work. The default handler will be reinstated when a custom handler is closed, or when the DSP is reset using the SMT6035.

# **15.5.4 Custom handlers**

<span id="page-25-1"></span>It is possible to create your own handler for user specific requirements. Please refer to the SmtHscFile library installed with the **SMT6035** for an example of a custom handler. This handler allows the DSP to access files on the host system by performing the host side functions on behalf of the DSP.

A handler DLL must export the following function. This function will be called by the libsmtdrv.so when the DSP specifies this handler.

```
extern "C" __declspec(dllexport)<br>int HandlerEntry( HSC *pHsc,
int HandlerEntry(
                                  int Code, 
                                  int Arg, 
                                  HANDLE hCancel );
```
where:

<span id="page-26-0"></span>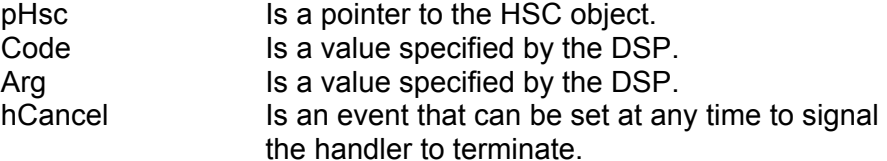

The handler function needs to process control words from the DSP, and will always take the following form:

```
Try { 
      Control = GetControlFromDSP(). 
      If(control == HSC_CloseHanlder ) 
       { 
          Cleanup 
        Return HSC HANDLER OK;
       } 
      Process the control word. 
      Send reply back to DSP 
} 
catch( SMTExc &e) 
{ 
      cleanup 
      throw e 
}
```
#### **15.5.5 Development guidelines**

An exception mechanism is used to implement the handler code. A handler can throw an exception of type SMTExc at any time. If your handler has any cleanup to do, you need to catch this type of exception and perform any cleanup necessary.

Along with the other parameters passed into the HandlerEntry() function, a handle value of an event is passed to indicate to the handler that it needs to terminate. Whenever you wait for an event in the handler, you need to also wait for this cancellation handle. If this cancellation event gets signalled, the handler needs to return immediately with the value **HSC\_HANDLER\_CANCEL**.

Your handler code may look like this:

```
HANDLE h[] = {hCancel, hMyEvent};
DWORD dw = WaitForMultipleObjects( 2, h, FALSE,INFINITE); 
if (dw == WAIT OBJECT 0) return HSC HANDLER CANCEL;
```
If the handler receives a **HSC\_CloseHandler**, it should return **HSC\_HANDLER\_OK**.

# <span id="page-27-0"></span>**15.6 Function reference**

All the HSC interaction is by means of a HSC object. This object exposes all the functions associated with a high-speed channel. You get an interface to a HSC object by calling HscInterface().

# **15.6.1 HscInterface**

Returns an interface to a HSC object that represents the specified highspeed channel.

# **Prototype:**

HSC \* IFHw:: HscInterface (UINT Channel)

#### **Parameters:**

**Channel** The number of the channel you get an interface to. Valid channel numbers are in the range 0 to 7.

Once you have acquired the interface to the HSC object, you may call any of the following functions on that interface.

# **15.6.2 GetIFHw**

Obtains a pointer to the hardware interface of this HSC object.

#### **Prototype**

IFHw \* HSC::GetIFHw( void )

# **Parameters**

None

# **15.6.3 GetChannel**

Returns the channel number for this HSC object.

# **Prototype**

UINT HSC::GetChannel( void )

# **Parameters**

None

# **15.6.4 CtrlGet**

Obtains a control word from the DSP. This function will block until the host receives a control word from the DSP.

# **Prototype**

HSC WORD HSC::CtrlGet( void )

#### <span id="page-28-0"></span>**Parameters**

None

# **Notes:**

This function will throw an exception of type SMTExc if CtrlCancel() is called.

#### **15.6.5 CtrlPut**

Sends a control word to the DSP. This function will block until the DSP has acquired the control word from the host.

#### **Prototype**

void HSC::CtrlPut( HSC WORD w )

## **Parameters**

**w** The HSC control word to be sent to the DSP.

### **Notes:**

This function will throw an exception of type SMTExc if CtrlCancel() is called.

#### **15.6.6 CtrlCancel**

Cancels any pending control words. Any thread calling CtrlPut or CtrlGet will throw an exception of type SMTExc.

#### **Prototype**

void HSC::CtrlCancel( void )

#### **Parameters**

None

#### **15.6.7 ArgsPut**

Writes arguments (parameters) to the SRAM area for this channel.

#### **Prototype**

void HSC::ArgsPut ( UINT nBytes, void \*pMem )

#### **Parameters**

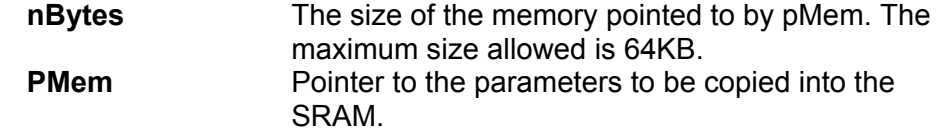

# <span id="page-29-0"></span>**15.6.8 ArgsGet**

Reads arguments (parameters) from the SRAM area for this channel.

#### **Prototype**

void HSC::ArgsGet( UINT nBytes, void \*pMem )

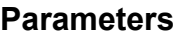

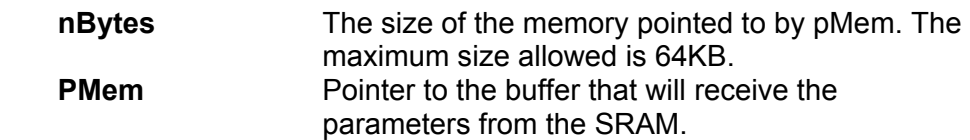

#### **15.6.9 SramWrite**

<span id="page-29-1"></span>Writes arguments to the SRAM area of the HSC object.

#### **Prototype**

UINT HSC::SramWrite( UINT nBytes, void \*pMem )

# **Parameters**

**nBytes** The size of the memory pointed to by pMem. **pMem** Points to the host memory to be written to the argument section of the SRAM for this channel.

# **Return value**

The number bytes actually read by the DSP.

# **15.6.10 SramRead**

<span id="page-29-2"></span>Reads arguments from the SRAM area of the HSC object.

# **Prototype**

UINT HSC:: SramRead( UINT nBytes, void \*pMem )

#### **Parameters**

**nBytes** The size of the memory pointed to by pMem. **pMem** Points to the host memory that will receive the argument section of the SRAM for this channel.

#### **Return value**

The number of bytes that were written by the DSP.

# **15.6.11 SramCancel**

<span id="page-29-3"></span>Cancels any pending SRAM read or write functions.

# **Prototype**

Void HSC:: SramCancel( void )

#### <span id="page-30-0"></span>**Parameters**

None

#### **15.6.12 MemOpen**

Associates a region of PCI memory space with a virtual high-speed channel.

#### **Prototype**

```
Void * HSC::MemOpen( UINT Bytes, void *pMem,
                                   bool bLocked=false)
```
# **Parameters**

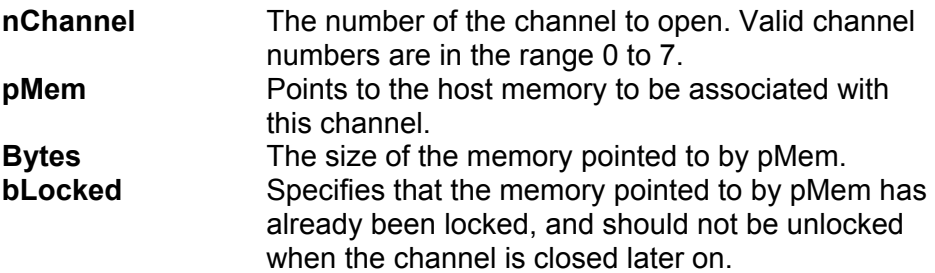

#### **15.6.13 MemClose**

Dissociates the region of PCI memory space previously associated with the channel during the MemOpen() call. If the memory has not been specified as locked, this function will unlock the memory.

#### **Prototype**

void HSC::MemClose( void )

#### **Parameters**

None

#### **15.6.14 MemWriteStart**

<span id="page-30-1"></span>Starts a write operation to the DSP.

## **Prototype**

UINT HSC::MemWriteStart ( void )

# **Parameters**

None

#### **Return value**

The function returns the number of bytes the DSP is prepared to read.

# <span id="page-31-0"></span>**15.6.15 MemWriteDone**

<span id="page-31-1"></span>Completes a write operation to the DSP.

# **Prototype**

void HSC::MemWriteDone( UINT nBytes )

**Parameters** 

**nBytes** The number of bytes written by the host.

#### **Return value**

None

## **15.6.16 MemReadStart**

<span id="page-31-2"></span>Starts a write operation to the DSP.

#### **Prototype**

UINT HSC::MemReadStart ( void )

**Parameters**  None

#### **Return value**

The function returns the number of bytes the DSP is prepared to write.

# **15.6.17 MemReadDone**

<span id="page-31-3"></span>Completes a read operation from the DSP.

#### **Prototype**

void HSC::MemReadDone( UINT nBytes )

**Parameters** 

**nBytes** The number of bytes actually read by the host.

#### **15.6.18 MemCancel**

Cancels any pending memory read or write operation. The cancelled thread will throw an exception of the type SMTExc.

# **Prototype**

void HSC::MemCancel( void )

#### **Parameters**

None

# <span id="page-32-0"></span>**15.6.19 RecallHandlers**

During the normal procedure for closing a handler, the DSP sends a **HSC\_CloseHandler** control word to the host.

In some cases, the host-side software needs to unload the handler, and to break the connection between the DSP and the handler.

Calling RecallHandlers() will signal any running handlers to terminate. It will also put the host into a state where it will absorb all the control words received from the DSP without doing anything with them. The DSP will no longer be able to communicate with any handlers. This state will last until the DSP is reset, in which case the default handler will be reselected.

# **Prototype**

void IFHw::RecallHandlers( void )

# **Parameters**

**None** 

# **16 Board state**

You usually need to reset the TIMs on the carrier board before downloading your application.

# **16.1 ResetTIMs**

Resets the TIMs on the carrier board.

# **Prototype**

```
void IFHw::ResetTIMs(void)
```
# **16.2 ResetBoard**

Resets the carrier board. This function resets the TIMs and the JTAG controller.

# **Prototype**

void IFHw::ResetBoard(void)

# **17 Read and write carrier board registers**

The **SMT6035** gives you access to the carrier board registers. Thus, you can perform any low level accesses that you might require.

Please refer to the carrier board User Manual for a description of the carrier board registers and BAR address mapping.

The register access is specified by a BAR address and offset values.

<span id="page-33-0"></span>The number at the end of each element of the following list of functions indicates the number of bits that will be read or written. For each function:

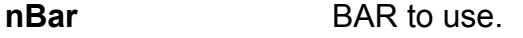

**nOffset** Offset into the BAR to access.

# **17.1 Read32**

Reads 32 bits from the address specified.

#### **Prototype**

DWORD IFHw::Read32( UINT nBar, UINT nOffset )

# **17.2 Read16**

Reads 16 bits from the address specified.

#### **Prototype**

DWORD IFHw::Read16( UINT nBar, UINT nOffset )

# **17.3 Read8**

Reads 8 bits from the address specified.

#### **Prototype**

DWORD IFHw::Read8( UINT nBar, UINT nOffset )

# **17.4 Write32**

Writes 32 bits to the address specified.

#### **Prototype**

void IFHw::Write32( UINT nBar, UINT nOffset, DWORD dword

# **17.5 Write16**

Writes 16 bits to the address specified.

#### **Prototype**

void IFHw::Write16( UINT nBar, UINT nOffset, WORD word )

# **17.6 Write8**

Writes 8 bits to the address specified.

#### **Prototype**

void IFHw::Write8( UINT nBar, UINT nOffset, BYTE byte )

# <span id="page-34-0"></span>**18 PCI bridge chip register access**

The Sundance carrier boards use a **V3** bridge chip to interface to the PCI bus. Certain resources, such as I/O address range, memory range and interrupts, are assigned to the carrier board when the host boots. Information about these resources is kept in the PCI bridge chip registers.

The PCI bridge chip registers hold, set up and control values; they implement the mailbox registers too. Although direct access to the mailbox registers (offset 0XC0 – 0xCF) is possible, it is strongly recommended that you use the **SMT6035** built-in support (see section [14\)](#page-17-1). This is a consequence of the design of the interrupt service routine used by the **SMT6035**.

A special bus cycle on the PCI bus is used to access the PCI registers of the carrier board. This special bus cycle does not use any BAR mapping, therefore it is safe to use even if the BAR addresses have not been set up.

You should not need direct access to the PCI registers for most systems. Please make sure that you know what you are doing before accessing the PCI bridge chip registers. Writing incorrect values to these registers will almost certainly crash the host.

For a detailed description of the PCI bridge chip registers, please refer to the User Manual for the bridge chip here: [http://www.quicklogic.com.](http://www.quicklogic.com/)

The number at the end of the following function names indicates the number of bits being read or written.

# **18.1 PciRead32**

Reads 32 bits from the PCI register specified.

# **Prototype**

DWORD IFHw::PciRead32( DWORD dwReg)

# **18.2 PciWrite32**

Writes 32 bits to the PCI register specified.

#### **Prototype**

void IFHw::PciWrite32(DWORD dwReg, DWORD dwValue )

# **18.3 PciWrite16**

Writes 16 bits to the PCI register specified.

# **Prototype**

```
void IFHw::PciWrite16( DWORD dwReg, WORD wValue )
```
## <span id="page-35-0"></span>**18.4 PciWrite8**

Writes 8 bits to the PCI register specified.

## **Prototype**

void IFHw::PciWrite8( DWORD dwReg, BYTE cValue )

# **18.5 PciVirtualAddr**

Returns the virtual memory address for the Base Address Region specified.

#### **Prototype**

```
void IFHw::PciVirtualAddr( UINT nBar, void *&pVirtAddr )
```
# **19 DSP interrupt**

The DSP (C40) interrupt is a mechanism that was inherited from a previous generation of carrier boards and is still supported in the current generation. The DSP interrupt allows the DSP to interrupt the host.

The DSP can generate a DSP interrupt to the host by toggling the IIOF1 line.

With **SMT6035**, you can attach an interrupt function to this event. Unlike mailboxes, no data is transferred with this type of interrupt.

Please refer to the examples for the DSPInt interrupt example.

# **19.1 DspAttatchInt**

Attaches a user-specified function that is to be called when a DSP interrupt occurs.

#### **Prototype**

void IFHw::DspAttatchInt( PFN\_DSP\_INT pDSPIntFunc )

#### **Parameters**

**pDSPIntFunc** Pointer to the function that is to be called when the DSP interrupt occurs.

# **20 Memory allocation**

You can make minor improvements in the performance of the HSC by using contiguous memory. The following functions make possible to allocate such memory.

## <span id="page-36-0"></span>**20.1 MemLock**

Locks a memory buffer. This function can be used to lock a contiguous or scatter-gather type buffer. In case of a scatter-gather type buffer, the user has to allocate the memory before calling this function.

# **Prototype**

Void \* IFHw:: MemLock( UINT nBytes, void \*pBuf, MDLEntry \* pEntries, UINT &nEntCnt)

#### **Parameters**

- **nBytes** The size of the memory. For scatter-gather memory, this specifies the size of the memory pointed by pBuf. For contiguous memory, this specifies the required memory size.
- **pBuf** For scatter gather memory, this points to the memory. For contiguous memory, this needs to be zero.
- **pEntries** Optional pointer to a buffer that will receive the memory descriptor list (MDL). When this value is zero, no MDL list is returned.
- **nEntCnt** This is both an input and an output parameter. As an input parameter, it indicates the number of MDL entries that the pEntries buffer contains. When the function returns, this variable contains the actual number of MDL entries used to describe the memory locked.

#### **Return value**

This function returns a pointer to the locked memory, or zero on failure. The function may fail if you are requesting the MDL list, but do not provide enough storage for all the MDLs required to describe the locked memory. In that case, nEntCnt will contain the number of MDL entries required to describe the memory.

# **20.2 MemUnlock**

Frees a contiguous region of memory that was previously allocated by a call to MemLock().

#### **Prototype**

void IFHw::MemUnlock( void \*pMem )

# **Parameters**

**pMem** Pointer to the memory to unlock.

# <span id="page-37-0"></span>**21 Performance figures**

The table below shows typical performance figures obtained with the **SMT6035**.

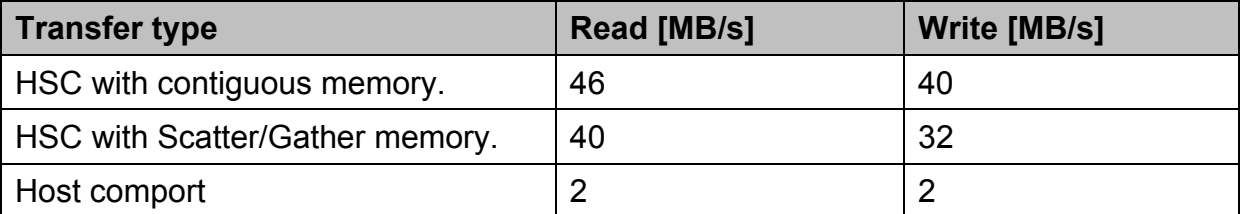

**Table 3 - Typical performance figures for various transfer types** 

# **22 Handling errors**

# **22.1 Exported functions**

Most of the functions exported by libsmtdrv.so return status values. You should always check the return values from these functions. SmtGetError() can be used to translate the return values into text strings.

The following is an example code section to show you how to use the functions exported by libsmtdrv.so.

```
 // Open the library 
 SMTRet ret = SmtOpen(); 
 if ( ret!=SMT_OK ) 
 { 
    cout << "Could not open SmtDrv library. The error was (" 
         << SmtGetError(ret) 
         << ")"
         << endl; 
    return 0; 
 }
```
# **22.2 Exception mechanism**

The functions accessed through the SmtOpenBoard() interface will signal errors by throwing an exception of type SMTExc. Any of the functions provided by IFHw may throw an exception of type SMTExc.

You have to surround your function accesses by a try-catch block as shown:

```
 try 
\{ pB->ResetTIMs();
```

```
 pB->BinaryLoad( "..\\DSP\\Dsp335.app" ); 
 } 
 catch( SMTExc &e ) 
 { 
    cout << "An exception occured. (" 
          << e.GetError() 
         << ")"
          << endl; 
 }
```
Your program will terminate with an un-handled exception dialog should you fail to catch the exception.